Snelstartgids Guide d'information rapide Schnellstart-Handbuch Guida introduttiva rapida

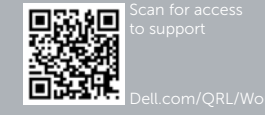

# DELL

# Dell Precision Rack 7910

## Quick Start Guide

#### 1 Install the system into a rack

Plaats het systeem in een rek Installez le système dans un rack Setzen Sie das System in ein Rack ein Installare il sistema in un rack

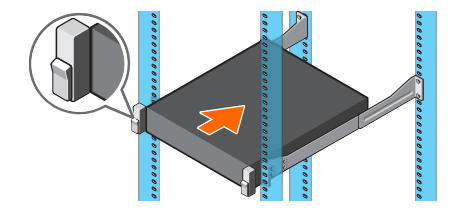

#### 2 Connect the keyboard, mouse, and monitor (optional)

Sluit het toetsenbord, de muis en de monitor aan (optioneel) Connectez le clavier, la souris et le moniteur (facultatif) Schließen Sie die Tastatur, die Maus und den Monitor (optional) an Connettere la tastiera, il mouse e il monitor (opzionale)

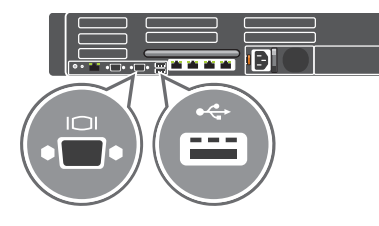

#### 3 Connect the system to a power source

Sluit het systeem aan op een voedingsbron Connectez le système à une source d'alimentation Schließen Sie das System an eine Energiequelle an Connettere il sistema a una fonte di alimentazione

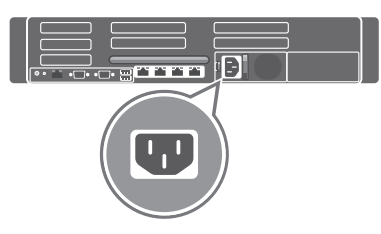

#### 4 Loop and secure the power cable in the retention clip

Voer de voedingskabel door de borgclip

Formez une boucle et fixez le câble d'alimentation au clip de maintien Schleifen Sie das Stromkabel durch und befestigen Sie es in der Halteklammer Arrotolare e assicurare il cavo di alimentazione alla clip di contenimento

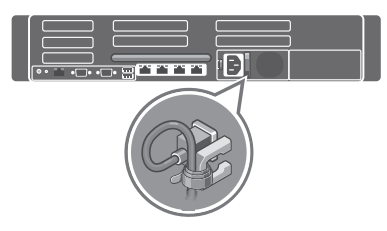

### 5 Turn on the system

Schakel het systeem in Mettez le système sous tension Schalten Sie das System ein Accendere il sistema

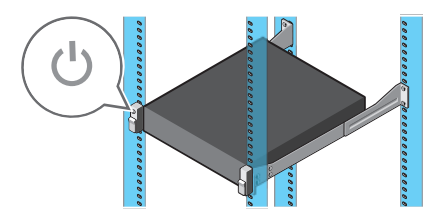

© 2014 Dell Inc. © 2014 Microsoft Corporation.

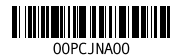

Printed in China. 2014-08

- 15. iDRAC8 Enterprise port (optional)
- 16. PCIe expansion card slots half height
- 17. Serial connector 18. VGA connector
- 19. USB 3.0 connectors
- 20. PCIe Expansion card slots full height
- 21. Network connectors

16. PCIe-uitbredingssleuven (halve hoogte) 17. Seriële aansluiting 18. VGA-aansluiting 19. USB 3.0-aansluitingen 20. PCIe-uitbredingssleuven (volledige hoogte) 21. Netwerkaansluitingen

- 1. Aan-/uitknop/stroomlampje
- 2. NMI-knop
- 3. Systeemidentificatieknop
- 4. VGA-aansluiting
- 5. Lcd-menuknoppen
- 6. Informatielabel
- 7. Lcd-paneel
- 8. Harde schijven
- 9. Sleuf voor vFlash-geheugenkaart
- 10. USB 2.0-aansluiting
- 11. USB-poort/iDRAC Direct
- 12. Optisch station (optioneel)
- 13. Systeemidentificatieknop
- 14. Systeemidentificatieaansluiting
- 15. iDRAC8 Enterprise-poort (optioneel)

22. Voeding

- 22. Power supply
	-
- 1. Bouton d'alimentation/Voyant d'alimentation
- 2. Bouton NMI
- 3. Bouton d'identification du système
- 4. Port VGA
- 5. Boutons de menu de l'écran d'affichage LCD
- 6. Étiquette d'informations
- 7. Écran d'affichage LCD
- 8. Disques durs
- 9. Logement pour carte mémoire vFlash 22. Alimentation
- 10. Port USB 2.0
- 11. Port de gestion USB/iDRAC Direct
- 12. Lecteur optique (en option)
- 
- 1. Betriebsschalter/Betriebsanzeige
- 2. NMI-Taste
- 3. Systemidentifikationstaste
- 4. VGA-Anschluss
- 5. LCD-Menütasten
- 6. Informations-Tag
- 7. LCD-Bildschirm
- 8. Festplatten
- 9. vFlash-Medienkartensteckplatz
- 10. USB 2.0-Anschluss
- 11. USB-Verwaltungsport/iDRAC Direct
- 12. Optisches Laufwerk (optional)
- 13. Systemidentifikationstaste
- 14. Systemidentifikationsanschluss
- (optional)
- 14. Port d'identification du système
- 15. Port iDRAC8 Enterprise (en option)
- 16. Logements pour carte d'extension PCIe demi-hauteur
- 17. Port série
- 18. Port VGA
- 19. Ports USB 3.0
- 20. Logements pour carte d'extension PCIe pleine hauteur
- 21. Ports réseau
- 

- 
- 
- 13. Bouton d'identification du système

- 16. PCIe-Erweiterungskartensteckplätze halber Baulänge
- 17. Serieller Anschluss
- 18. VGA-Anschluss
- 19. USB 3.0-Anschlüsse
- 20. PCIe-Erweiterungskartensteckplätze voller Baulänge
- 21. Netzwerkanschlüsse
- 22. Netzteil
- 
- 
- 
- 
- 

## 15. **iDRAC8 Enterprise-Anschluss**

- 1. Accensione/Indicatore di alimentazione
- 2. Pulsante NMI
- 3. Pulsante di identificazione del sistema
- 4. Connettore VGA
- 5. Pulsanti del menu LCD
- 6. Etichetta informativa
- 7. Pannello LCD
- 8. Dischi rigidi
- 9. Slot scheda multimediale vFlash
- 10. Connettore USB 2.0
- 11. Posta di gestione USB/iDRAC Direct
- 12. Unità ottica (opzionale)
- 13. Pulsante di identificazione del sistema
- 14. Connettore di identificazione del sistema
- 15. Porta iDRAC8 Enterprise (opzionale)
- 16. Slot scheda di espansione PCIe a mezza altezza
- 17. Connettore seriale
- 18. Connettore VGA
- 19. Connettori USB 3.0
- 20. Slot scheda di espansione PCIe a tutta altezza
- 21. Connettori di rete
- 22. Alimentatore

#### Features

Kenmerken | Caractéristiques | Funktionen | Funzioni

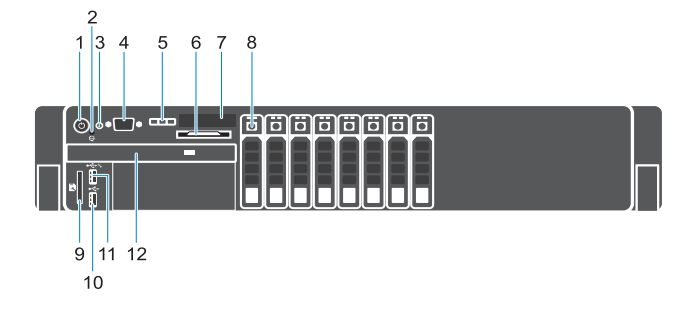

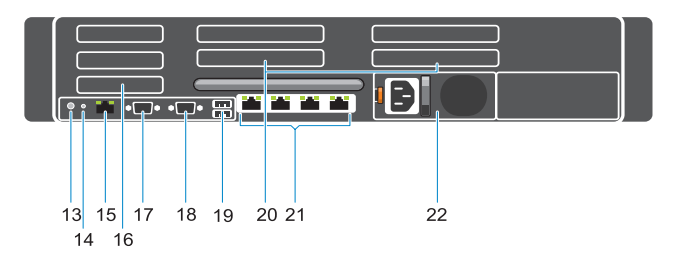

- 1. Power button/Power light
- 2. NMI button
- **3.** System identification button
- 4. VGA connector
- 5. LCD menu buttons
- 6. Information tag
- 7. LCD panel
- 8. Hard-drives
- 9. vFlash media card slot
- 10. USB 2.0 connector
- 11. USB management port/iDRAC Direct
- 12. Optical-drive (optional)
- 13. System identification button
- 14. System identification connector

#### Product support and manuals

Productondersteuning en handleidingen Support produits et manuels Produktsupport und Handbücher Supporto tecnico e manuali del prodotto dell.com/support dell.com/support/manuals Contact Dell Neem contact op met Dell | Contacter Dell Kontaktaufnahme mit Dell | Contattare Dell dell.com/contactdell Regulatory and safety Regelgeving en veiligheid | Réglementations et sécurité Sicherheitshinweise und Zulassungsinformationen Normative e sicurezza dell.com/regulatory\_compliance Regulatory model Wettelijk model | Modèle réglementaire Muster-Modellnummer | Modello di conformità E31S

Regulatory type Wettelijk type | Type réglementaire Muster-Typnummer | Tipo di conformità

E31S001

#### Computer model

Computermodel | Modèle de l'ordinateur Computermodell | Modello del computer Dell Precision Rack 7910